## **SONY**

# *Adaptér Memory Stick Duo ExpressCard***™**

Návod na používanie

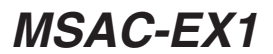

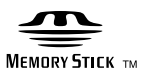

### **Slovensky**

Skôr ako začnete so zariadením pracovať, pozorne si prečítajte tieto inštrukcie a odložte si ich pre prípad, že by ste ich potrebovali v budúcnosti.

### **VÝSTRAHA**

Aby ste znížili riziko vzniku požiaru alebo úrazu elektrickým prúdom, nevystavujte zariadenie dažďu ani vlhkosti.

#### **Poznámka pre zákazníkov v krajinách podliehajúcich smerniciam EÚ**

Výrobcom tohto produktu je spoločnosť Sony Corporation, 1-7-1 Konan Minato-ku Tokyo, 108-0075, Japonsko. Autorizovaným zástupcom pre smernicu pre elektromagnetickú kompatibilitu (EMC) a bezpečnosť produktov je spoločnosť Sony Deutschland GmbH, Hedelfinger Strasse 61, 70327 Stuttgart, Nemecko V prípade záležitostí týkajúcich sa servisu alebo záruky sa obracajte na adresy uvedené v samostatných dokumentoch týkajúcich sa servisu a záruky.

#### Program©2007 Sony Corporation Dokumentácia©2007 Sony Corporation

- $\bigoplus$ , Memory Stick", "MagicGate Memory Stick", "Memory Stick Duo", MEMORY STICK DUD, "MagicGate Memory Stick Duo", "Memory Stick PRO", MEMORY STICK PRO, "Memory Stick PRO Duo", Memory Stick PRO Duo,<br>"Memory Stick PRO-HG Duo", Memory Stick PRO-HG Duo, "Memory Stick Micro", MEMORY STICK MICRO, "M2", M2, "MagicGate", MAGICGATE, "ATRAC", "SonicStage" a  $\bigwedge_{\text{BonicStage}}$  sú ochranné známky alebo obchodné známky spoločnosti Sony Corporation.
- Microsoft, Windows a Windows Vista sú buď ochranné, alebo obchodné známky spoločnosti Microsoft Corporation v Spojených štátoch a v ďalších krajinách.
- Adobe a Adobe Reader sú ochranné alebo obchodné známky spoločnosti Adobe Systems, Inc. v Spojených štátoch a v ďalších krajinách.
- Macintosh a Mac OS sú obchodnými známkami spoločnosti Apple Inc. v Spojených štátoch amerických a v iných krajinách.
- Intel a Core sú ochrannými známkami alebo obchodnými známkami spoločnosti Intel Corporation a jej pobočiek v Spojených štátoch amerických a v ďalších krajinách.
- Značka a logá ExpressCard™ sú vlastníctvom spoločnosti PCMCIA a na akékoľvek použitie takýchto značiek spoločnosťou Sony sa vzťahuje licencia. Ďalšie obchodné známky a obchodné názvy patria ich príslušným vlastníkom.
- Všetky ostatné obchodné a ochranné známky sú obchodnými známkami ich príslušných vlastníkov.
- Značky TM a ® v príručke nie sú vždy uvedené.

### **Bezpečnostné upozornenia pri používaní**

#### Pri používaní tohto zariadenia venujte pozornosť nasledujúcim *bodom.*

- •Ak sa obal prístroja zašpiní, utrite ho mäkkou látkou. Nikdy nepoužívajte benzín, alkohol, riedidlo alebo iné rozpúšťadlá, ktoré by mohli zariadenie poškodiť.
- Pri nesprávnom zaobchádzaní so zariadením nie je možné garantovať uchovanie údajov.

### **Obsah**

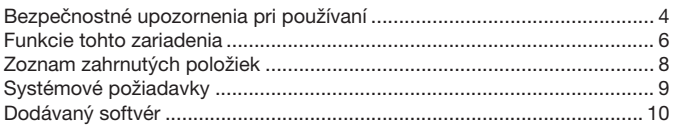

#### **Pre operačný systém Windows**

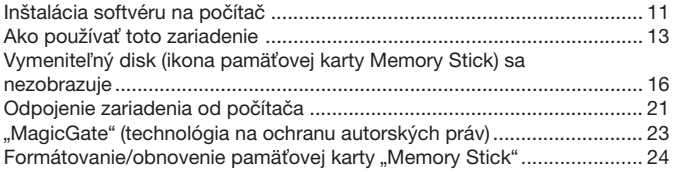

#### **Pre operačný systém Mac OS**

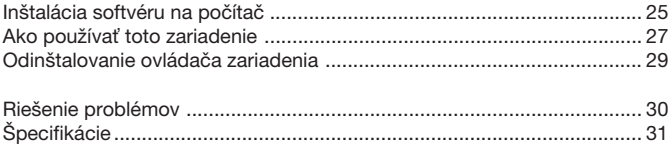

### **Funkcie tohto zariadenia**

Toto zariadenie je adaptér ExpressCard a je kompatibilné jedine s pamäťovou kartou "Memory Stick" veľkosti duo. Toto zariadenie sa pri používaní vkladá do otvoru počítača pre kartu ExpressCard.

Toto zariadenie je kompatibilné s 8-bitovým paralelným rozhraním pamäťovej karty "Memory Stick PRO-HG Duo" a tiež prijíma rozhranie PCI Express umožňujúc prenos dát maximálnou prenosovou rýchlosťou 30 MB/s (240 Mbps) (čítanie/zapisovanie).\*

Z pamäťovej karty "Memory Stick" do počítača alebo naopak môžete preniesť veľké objemy zaznamenaných údajov.

- \* Pamäťová karta "Memory Stick PRO-HG Duo" (MS-EX4G) dosiahla túto prenosovú rýchlosť po úplnom naformátovaní, a to v overenom prostredí spoločnosti Sony a počas kopírovania súboru bol vypočítaný čas prenosu.
- Nasleduje uvedenie aktuálnych mier a stavu. <Počítačové prostredie> Model: VGN-AR92US (VAIO vyrobený spoločnosťou Sony) Procesor: Intel Core 2 Duo T7600 2,33 GHz Súprava čipov: Súprava čipov Intel 945PM Express Hlavná pamäť: 2 GB Pevný disk: 80 GB × 2 (RAID 0) Operačný systém: Windows Vista Ultimate <Prenášané údaje> Videosúbor o veľkosti približne 922 MB

Rýchlosť prenosu údajov môže byť rôzna v závislosti od veľkosti prenášaných súborov, použitých médií, rýchlosti operačného systému alebo procesora a iných podmienok použitia. Prenosová rýchlosť 30 MB/s (240 Mbps) preto nie je vždy garantovaná.

#### P*Poznámka*

Aktuálna rýchlosť prenosu (čítanie/zapisovanie) sa môže líšiť v závislosti od kombinácie tohto zariadenia a použitej pamäťovej karty "Memory Stick" alebo počítačového prostredia.

### **Typy pamä-ových kariet "Memory Stick", ktoré sa** môžu použiť s týmto zariadením (nie sú súčasťou)

- "Memory Stick Duo" (bez MagicGate)
- "Memory Stick Duo" (s MagicGate)
- "MagicGate Memory Stick Duo"
- "Memory Stick PRO Duo"
- "Memory Stick PRO-HG Duo"
- "Memory Stick Micro" ("M2")\*
- \* Ak chcete s týmto zariadením použiť pamäťovú kartu "Memory Stick Micro", použite na to určený adaptér (MSAC-MMD/nie je súčasťou).

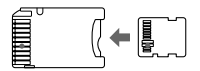

• Pamäťová karta "Memory Stick" štandardnej veľkosti sa s týmto zariadením nedá použiť.

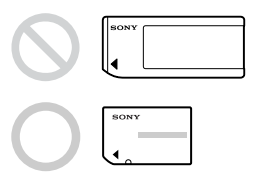

• Spoločnosť Sony nezaručuje, že toto zariadenie bude fungovať pri všetkých typoch pamäťových kariet "Memory Stick". Fungovanie bolo overené so všetkými typmi pamäťových kariet "Memory Stick" až do veľkosti 8 GB (MSX-M8GS) (stav k mesiacu júl 2007). Na nasledujúcej webovej stránke si môžete overiť, ktoré typy pamäťových kariet "Memory Stick" toto zariadenie podporuje. Aktualizácie a nové typy pamäťových kariet "Memory Stick" nájdete na našej webovej stránke: http://www.sony.net/memorystick/supporte/

### **Zoznam zahrnutých položiek**

Pamäťové karty "Memory Stick" sa nedodávajú.

•**Adaptér Memory Stick Duo ExpressCard (toto zariadenie) (1)**

#### •**Disk CD-ROM (1)**

Disk CD-ROM obsahuje nasledujúci softvér:

- Ovládač zariadenia
- "Memory Stick Formatter" (Windows)
- Návod na používanie (súbor vo formáte PDF)

#### •**Sprievodca inštaláciou (1)**

### **Systémové požiadavky**

### **Odporúčané prostredie v systéme Windows**

#### • OS

Windows XP:

Microsoft Windows XP Home Edition Service Pack 2 alebo novší Microsoft Windows XP Professional Service Pack 2 alebo novší

Windows Vista: Microsoft Windows Vista Home Basic Microsoft Windows Vista Home Premium Microsoft Windows Vista Business Microsoft Windows Vista Enterprise Microsoft Windows Vista Ultimate

- Vyššie uvedené operačné systémy musia byť v počítači nainštalované vo výrobnom závode.
- Funkčnosť zariadenia pre aktualizované operačné systémy nie je garantovaná, ani ak patria do skupiny vyššie menovaných.
- Otvor pre pamäťovú kartu ExpressCard (štandardné vybavenie)
- Mechanika CD-ROM

### **Odporúčané prostredie v systéme Macintosh**

- OS: Mac OS X v10.4 (10.4.9 alebo novšia verzia)
	- Vyššie uvedené operačné systémy musia byť v počítači nainštalované vo výrobnom závode.
	- Funkčnosť zariadenia pre aktualizované operačné systémy nie je garantovaná, ani ak patria do skupiny vyššie menovaných.
- Otvor pre pamäťovú kartu ExpressCard (štandardné vybavenie)
- Mechanika CD-ROM

#### P*Poznámka*

Funkčnosť zariadenia nie je garantovaná pre všetky počítače, aj keby splňali požiadavky odporúčaných prostredí.

### **Dodávaný softvér**

Disk CD-ROM (dodáva sa) obsahuje nasledovné programy;

### **Ovládač zariadenia**

Keď sa toto zariadenie používa s počítačom, je potrebné nainštalovať doňho ovládač zariadenia.

Postup, ako nainštalovať ovládač zariadenia, nájdete na strane 11 (pre systém Windows) alebo na strane 25 (pre systém Mac OS).

### **"Memory Stick Formatter" (Windows)**

Toto je program na formátovanie (obnovenie) pamäťových kariet "Memory Stick". Formátovaním sa odstránia všetky údaje nahraté na pamäťovej karte "Memory Stick".

Pri formátovaní pamäťovej karty "Memory Stick" v tomto zariadení vždy použite tento softvér, aby ste zabezpečili kompatibilitu pamäťovej karty "Memory Stick" pri použití s kompatibilnými produktmi. Podrobné informácie nájdete na strane 24.

#### P*Poznámka*

Formátovaním pamäťovej karty "Memory Stick", na ktorú už boli zaznamenané údaje, sa existujúce údaje odstránia. Dajte pozor, aby ste omylom neodstránili dôležité údaje.

### **Inštalácia softvéru na počítač**

#### P*Poznámka*

- Predtým, ako toto zariadenie zapojíte do počítača, presvedčte sa, že ste nainštalovali ovládač zariadenia z disku CD-ROM (dodáva sa). Kým je toto zariadenie pripojené k počítaču, nespúšťajte inštaláciu. Keď je inštalácia ukončená, reštartujte počítač a potom zapojte toto zariadenie do počítača.
- Pri inštalácii ovládača zariadenia sa súčasne do počítača nainštaluje aj program ..Memory Stick Formatter".

V nasledujúcich príkladoch sa pre inštrukcie používa systém Windows Vista. Vzhľad obrazovky sa môže líšiť v závislosti od typu operačného systému v počítači a od nastavení.

Pri inštalácii ovládača zariadenia použite nasledujúci postup. Niektoré kroky inštalácie môžu byť automatické.

### **1 Zapnite počítač.**

V danej chvíli ešte do počítača toto zariadenie nezapájajte. Ukončite všetky spustené aplikácie.

Ak chcete nainštalovať ovládač zariadenia, musíte sa na počítač prihlásiť s právami správcu. Bližšie informácie ako sa prihlásiť s právomocami správcu získate v návode pre váš počítač.

#### **2 Do mechaniky CD-ROM počítača vložte disk CD-ROM (dodáva sa).**

Na obrazovke sa zobrazí hlásenie "AutoPlav".

### **3 Kliknite na položku [Run Setup.exe].**

Automaticky sa spustí inštalácia.

- **4 V ponuke kliknite na tlačidlo [Driver].**
- **5 Pozorne si prečítajte licenčnú zmluvu a potom kliknite na tlačidlo [Agree].**

Spustí sa inštalácia ovládača zariadenia.

**6** Keď sa na obrazovke zobrazí výzva, stlačte tlačidlo [Next]. Zobrazí sa informácia "Ready to Install the Program".

### **7 Kliknite na tlačidlo [Install].**

### **8 Kliknite na tlačidlo [Finish].**

Inštalácia ovládača zariadenia je ukončená a následne sa začne inštalácia programu "Memory Stick Formatter".

**9** Na obrazovke "Choose Setup Language" vyberte jazyk **inštalácie a kliknite na tlačidlo [Next].**

#### **10** Riad'te sa inštrukciami na obrazovke a kliknite na tlačidlo **[Next].**

### **11 Kliknite na tlačidlo [Finish].**

Inštalácia programu "Memory Stick Formatter" je ukončená. Ak chcete použiť program "Memory Stick Formatter", vyberte položku [Start] – [All Programs] – [Memory Stick Utility] – [Memory Stick Formatter].

### **12 Reštartujte počítač.**

### Ako používať toto zariadenie

V nasledujúcom príklade sú ilustrované pokyny pre systém Windows Vista. V závislosti od typu operačného systému a nastavení vášho počítača môžu obrazovky vyzerať odlišne.

 $1$  Vložte pamäťovú kartu "Memory Stick" do otvoru pre pamäťovú kartu Memory Stick na tomto zariadení.

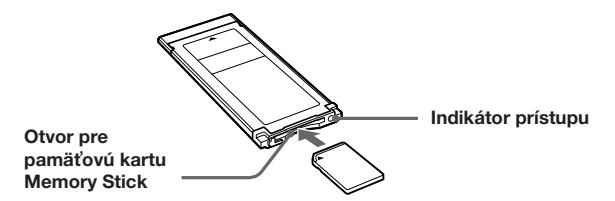

### $2$  Pripojte toto zariadenie do otvoru pre pamäťovú kartu **ExpressCard na počítači.**

Zariadenie je rozpoznané.

V operačnom systéme Windows XP sa spustí sa sprievodca "Found New Hardware Wizard" a systém rozpozná toto zariadenie.

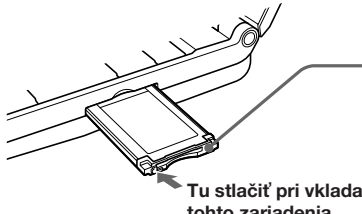

**Silným stlačením indikátora prístupu môžete toto** zariadenie poškodiť.

Tu stlačiť pri vkladaní a vyberaní **tohto zariadenia.**

Pri vkladaní tohto zariadenia do počítača alebo odstraňovaní z počítača so zariadením zaobchádzajte podľa pokynov na obrázku. Spôsoby odstraňovania tohto zariadenia sa líšia v závislosti od typu počítača.

#### P*Poznámka*

Toto zariadenie do počítača zasuňte až na doraz. Aby ste sa vyhli poškodeniu, presvedčte sa, či ste toto zariadenie vložili správnym smerom.

### **3** Potvrďte, že zariadenie bolo rozpoznané.

- 1 Kliknite na položku [Start] a na položku [Computer].
- 2 Potvrďte, že sa zobrazuje ikona novo rozpoznanej pamäťovej karty .Memory Stick (F:)".

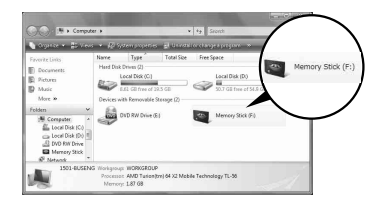

Ikona "Memory Stick (F:)" indikuje, že zariadenie je vložené do počítača. V závislosti od počítača sa môže názov disku ((F:) atd'.) líšiť.

Zariadenie je úspešne pripojené, keď sa zobrazí ikona pamäťovej karty "Memory Stick (F:)".

Zobrazenie ikony pamäťovej karty "Memory Stick (F:)" môže chvíľu trvať.

### $\boldsymbol{4}$  Pomocou myši presuňte údaje, ktoré chcete preniesť.

Pomocou myši presuňte údaje, ktoré chcete preniesť z počítača na pamäťovú kartu "Memory Stick" (toto zariadenie) alebo z pamäťovej karty "Memory Stick" (toto zariadenie) do počítača.

#### P*Poznámka*

Ak indikátor prístupu bliká, prenášajú sa údaje. Pokiaľ indikátor prístupu bliká, nikdy neodstraňujte pamäťovú kartu "Memory Stick", nevypínajte počítač ani neodstraňujte toto zariadenie z počítača. Mohli poškodiť údaje na pamäťovej karte "Memory Stick".

### Vymeniteľný disk (ikona pamäťovej karty **Memory Stick) sa nezobrazuje**

Ovládač zariadenia mohol byť nesprávne nainštalovaný. Vložte toto zariadenie do počítača a potom vykonajte nasledujúci postup.

### **Ak používate systém Windows XP**

Prihláste sa ako správca alebo ako používateľ s oprávneniami správcu. Postup ako získať oprávnenia správcu nájdete v príručke počítača.

### **1 Zobrazte obrazovku "System Properties".**

- 1 Kliknite na tlačidlo [Start].
- 2 Kliknite na tlačidlo [Control Panel].
- 3 Dvakrát kliknite na tlačidlo [Performance and Maintenance].
- (4) Kliknite na ikonu "System".

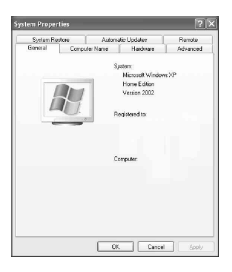

### **2 Skontrolujte, či bol ovládač zariadenia správne nainštalovaný.**

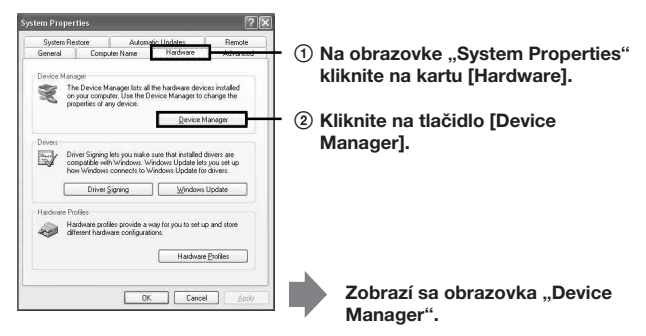

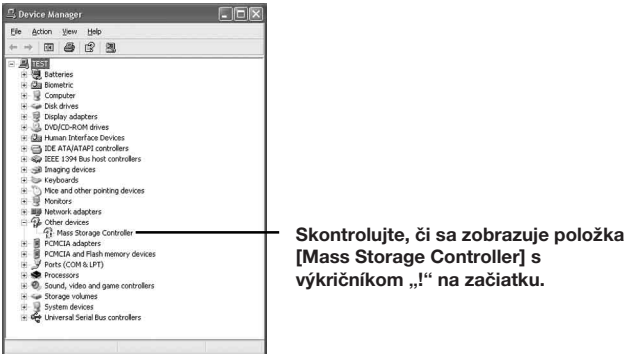

### **3 Ak ovládač zariadenia nie je správne nainštalovaný, odstráňte registráciu zariadenia.**

Ak použijete postup popísaný v kroku 2 a potvrdíte, že sa zobrazuje položka [!Mass Storage Controller], ovládač zariadenia nie je správne nainštalovaný.

Tento ovládač zariadenia odstráňte pomocou nasledujúceho postupu. **Neodstraňujte iné zariadenia než zariadenie [!Mass Storage Controller].**

- 1 Pravým tlačidlom myši kliknite na položku [!Mass Storage Controller].
- 2 Kliknite na tlačidlo [Uninstall]. Zobrazí sa obrazovka "Confirm Device Removal".
- 3 Kliknite na tlačidlo [OK]. Zariadenie je odstránené.
- 4 Po odpojení tohto zariadenia z počítača reštartujte počítač.

Znovu nainštalujte ovládač zariadenia podľa postupu uvedeného v kroku 1 na strane 11.

#### P*Poznámka*

Ak odstránite iné zariadenia než zariadenie [!Mass Storage Controller], počítač nemusí normálne fungovať.

### **Ak používate systém Windows Vista**

Prihláste sa ako správca alebo ako používateľ s oprávneniami správcu. Postup ako získať oprávnenia správcu nájdete v príručke počítača.

### $1$  Zobrazte obrazovku "Device Manager".

- 1 Kliknite na tlačidlo [Start].
- 2 Kliknite na tlačidlo [Control Panel].
- 3 Kliknite na tlačidlo [Device Manager] v časti "System and Maintenance".

Zobrazí sa obrazovka "User Account Control".

4 Kliknite na tlačidlo [Continue].

### **2 Skontrolujte, či bol ovládač zariadenia správne nainštalovaný.**

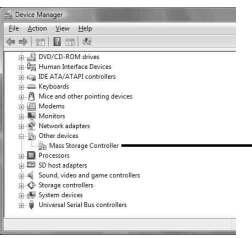

**Skontrolujte, či sa zobrazuje položka [Mass Storage Controller] s výkričníkom "!" na začiatku.**

### **3 Ak je nainštalovaný nesprávny ovládač zariadenia, preinštalujte ho.**

Ak použijete postup popísaný v kroku 2 a potvrdíte, že sa zobrazuje položka [!Mass Storage Controller], ovládač zariadenia nie je správne nainštalovaný.

1 Pravým tlačidlom myši kliknite na položku [!Mass Storage Controller] a kliknite na položku [Properties].

Zobrazí sa obrazovka "Mass Storage Controller Properties".

2 Kliknite na položku [Reinstall Driver].

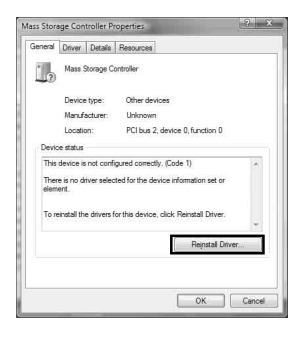

### **Odpojenie zariadenia od počítača**

Skôr než vyberiete toto zariadenie z počítača, vykonajte nasledujúci postup.

V nasledujúcich inštrukciách sú použité obrazovky zo systému Windows Vista. V závislosti od typu operačného systému a nastavení môžu obrazovky na vašom počítači vyzerať odlišne.

**1 Kliknite na ikonu "Safely Remove Hardware" na paneli úloh v pravom dolnom rohu obrazovky.**

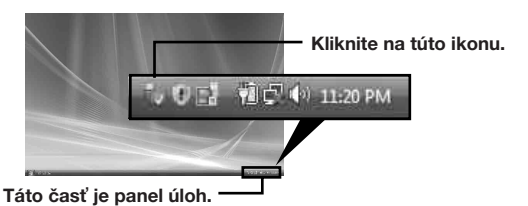

**2 Kliknite na položku [Safely remove Sony Memory Stick Duo ExpressCard Adaptor-Drive(F:)].**

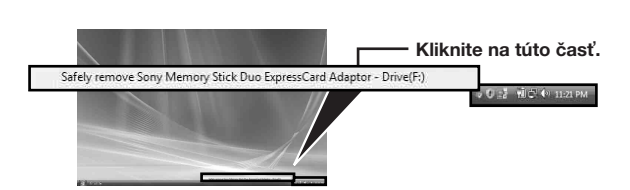

Názov jednotky ((F:) atď.) sa môže líšiť v závislosti od počítača.

#### **3** Po zobrazení informácie "This device can now be safely **removed from the computer." môžete toto zariadenie** odstrániť z počítača.

#### P*Poznámka*

Indikácie môžu byť odlišné v závislosti od operačného systému počítača.

#### P*Poznámka*

- Pred odstránením pamäťovej karty "Memory Stick" z tohto zariadenia, odstráňte najskôr toto zariadenie z počítača podľa vyššie uvedeného postupu.
- Nevyberajte z tohto zariadenia pamäťovú kartu "Memory Stick", kým bliká indikátor prístupu. Mohli by ste poškodiť údaje na pamäťovej karte "Memory Stick".
- Odstránenie tohto zariadenia alebo pamäťovej karty "Memory Stick" v tomto zariadení bez vykonania hore uvedených krokov môže spôsobiť poškodenie pamäťovej karty "Memory Stick". Toto zariadenie a pamäťovú kartu "Memory Stick" odstráňte z počítača až po vykonaní týchto krokov. Spoločnosť Sony nezodpovedá za škody vzniknuté v dôsledku nedodržania hore uvedených pokynov.

Zábery obrazoviek produktu spoločnosti Microsoft boli reprodukované s povolením spoločnosti Microsoft Corporation.

### **"MagicGate" (technológia na ochranu autorských práv)**

"MagicGate" je všeobecný názov pre technológiu na ochranu autorských práv vyvinutú spoločnosťou Sony. Hudba a iné údaje vyžadujúce ochranu autorských práv sa môžu nahrávať a prehrávať s použitím kombinácie pamäťovej karty "Memory Stick" kompatibilnej s technológiou "MagicGate" a zariadenia kompatibilného s technológiou "MagicGate", ako je napríklad toto zariadenie.

Ak s týmto zariadením použijete softvér "SonicStage CP", môžete na pamäťovú kartu "Memory Stick" prenášať hudobné údaje formátu ATRAC s ochranou autorských práv.

### **Softvér "SonicStage CP"**

"SonicStage CP" je komplexný softvér zaručujúci zážitok z hudby. So softvérom "SonicStage CP" si môžete užívať hudbu zo zdrojov ako disky CD atď., alebo môžete hudbu s jeho pomocou importovať do osobného počítača a tam svoju zbierku pohodlne spravovať. Okrem toho môžete s použitím tohto zariadenia presunúť hudobné údaje, ktoré ste importovali na pevný disk osobného počítača, na pamäťovú kartu "Memory Stick" a užívať si ich mimo prostredia osobného počítača.

Softvér "SonicStage CP" môžete zdarma prevziať z nasledujúcej webovej stránky. Pri preberaní je potrebné zadať sériové číslo uvedené na zadnej časti tohto zariadenia. http://www.sony.net/memorystick/supporte/

### **Formátovanie/obnovenie pamäťovej karty "Memory Stick"**

Formátovaním sa odstránia všetky údaje nahraté na pamäťovej karte "Memory Stick". Na formátovanie pamäťovej karty "Memory Stick" použite softvér "Memory Stick Formatter" (dodáva sa).

Podrobné informácie o tom, ako používať softvér "Memory Stick Formatter", nájdete v pomocníkovi dodávanom so softvérom "Memory Stick Formatter".

Softvér "Memory Stick Formatter" môžete prevziať z nasledujúcej webovej stránky.

http://www.sony.net/memorystick/supporte/

#### P*Poznámka*

Ak formátujete pamäťovú kartu "Memory Stick", ktorá obsahuje zaznamenané údaje, tieto údaje budú odstránené. Dávajte pozor, aby ste neúmyselne neodstránili dôležité údaje.

 $\blacksquare$  Vložte do tohto zariadenia pamäťovú kartu "Memory Stick".

**2 Vložte toto zariadenie do počítača.**

**3 Spustite softvér "Memory Stick Formatter".**

**4 Po potvrdení výberu jednotky, do ktorej bola vložená pamä-ová karta "Memory Stick", kliknite na položku [Start format].**

#### P*Poznámka*

Toto zariadenie nikdy neodpájajte z počítača počas formátovania pamäťovej karty "Memory Stick". Mohli by ste poškodiť údaje na pamäťovej karte .Memory Stick".

### **Inštalácia softvéru na počítač**

#### P*Poznámka*

Predtým, ako toto zariadenie zapojíte do počítača, presvedčte sa, že ste nainštalovali ovládač zariadenia z disku CD-ROM (dodáva sa). Kým je toto zariadenie pripojené k počítaču, nespúšťajte inštaláciu. Keď je inštalácia ukončená, reštartujte počítač a zapojte toto zariadenie do počítača.

Pri inštalácii ovládača zariadenia použite nasledujúci postup. Niektoré kroky inštalácie môžu byť automatické.

**1 Zapnite počítač.** V danej chvíli ešte toto zariadenie do počítača nezapájajte.

Ukončite všetky spustené aplikácie.

- **2 Do mechaniky CD-ROM počítača vložte disk CD-ROM (dodáva sa).**
- **3 Otvorte priečinok "Mac OS" a dvakrát kliknite na súbor [MSAC-EX1 Device Driver.dmg].** Zobrazí sa položka "MSAC-EX1 Device Driver".
- **4 Dvakrát kliknite na položku [MSAC-EX1 Device Driver Installer].**
- **5** Na uvítacej obrazovke "Welcome to MSAC-EX1 Device Driver **vxxx Installer" kliknite na tlačidlo [Continue].**
- **6 V** časti na výber umiestnenia "Select Destination" kliknite na **tlačidlo [Continue].**
- **7** Na obrazovke "Easy install to 'xxx" kliknite na tlačidlo **[Install].**
- **8** Na obrazovke autentifikácie zadajte svoje "ID" a "password" **(heslo) a kliknite na tlačidlo [OK].**

### **9 Na obrazovke potvrdenia inštalácie kliknite na tlačidlo [Continue to install].**

Spustí sa proces inštalácie ovládača zariadenia.

**10Ke je inštalácia ukončená, kliknite na tlačidlo [Restart].**

### Ako používať toto zariadenie

#### P*Poznámka*

Predtým, ako toto zariadenie zapojíte do počítača, presvedčte sa, že ste nainštalovali ovládač zariadenia z disku CD-ROM (dodáva sa). Po ukončení inštalácie reštartujte počítač.

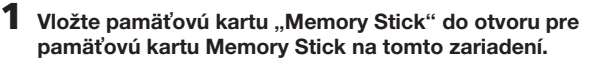

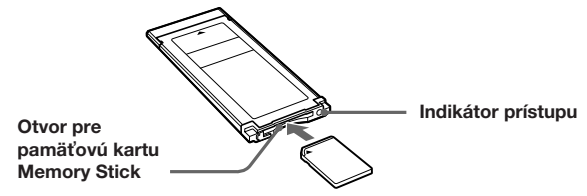

 $2$  Pripojte toto zariadenie do otvoru pre pamäťovú kartu **ExpressCard na počítači.**

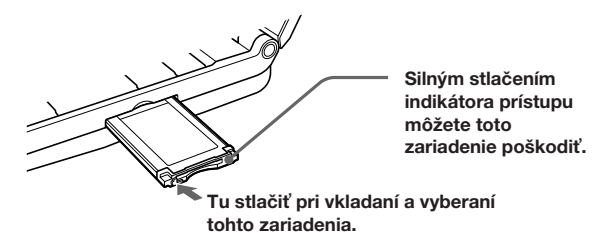

Pri vkladaní tohto zariadenia do počítača alebo odstraňovaní z počítača so zariadením zaobchádzajte podľa pokynov na obrázku. Spôsoby odstraňovania tohto zariadenia sa líšia v závislosti od typu počítača.

#### P*Poznámka*

Zasuňte toto zariadenie na doraz do počítača. Aby ste sa vyhli poškodeniu, presvedčte sa, že toto zariadenie pripájate v správnej polohe.

### **3** Potvrďte, že zariadenie bolo rozpoznané.

Potvrďte, že ikona novo rozpoznanej pamäťovej karty "Memory Stick" sa zobrazuje na pracovnej ploche.

 $\boldsymbol{4}$  Pomocou myši presuňte údaje, ktoré chcete preniesť.

Pomocou myši presuňte údaje, ktoré chcete preniesť z počítača na pamäťovú kartu "Memory Stick" (toto zariadenie) alebo z pamäťovej karty "Memory Stick" (toto zariadenie) do počítača.

### **5 Odstráňte toto zariadenie.**

Pomocou myši presuňte ikonu pamäťovej karty "Memory Stick" do koša a odpojte zariadenie od počítača.

#### P*Poznámka*

- Ikona tohto zariadenia sa na pracovnej ploche zobrazí až vtedy, ke do tohto zariadenia vložíte pamäťovú kartu "Memory Stick".
- Ak indikátor prístupu bliká, znamená to, že zariadenie práve získava údaje. Pokiaľ indikátor prístupu bliká, nikdy nevyberajte pamäťovú kartu "Memory Stick", nevypínajte počítač, ani nevyberajte toto zariadenie z počítača. Ak by ste to urobili, mohlo by dôjsť k poškodeniu údajov na pamäťovej karte "Memory Stick".

### **Odinštalovanie ovládača zariadenia**

- **1 Do mechaniky CD-ROM počítača vložte disk CD-ROM (dodáva sa).**
- **2 Otvorte priečinok "Mac OS" a dvakrát kliknite na súbor [MSAC-EX1 Device Driver.dmg].**

Zobrazí sa obrazovka "MSAC-EX1 Device Driver".

**3 Dvakrát kliknite na položku [MSAC-EX1 Device Driver Uninstaller].**

Spustí sa proces odinštalovania ovládača zariadenia.

### **Riešenie problémov**

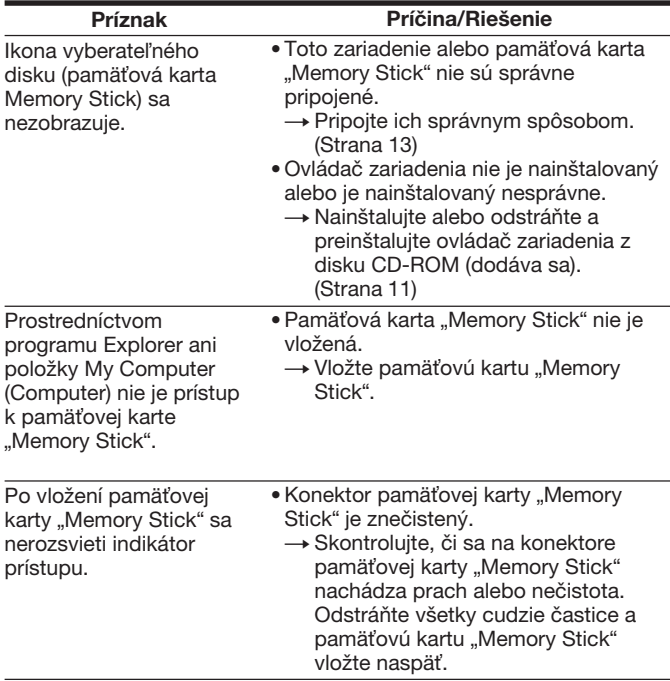

## **Špecifikácie**

Rozhranie: ExpressCard/34

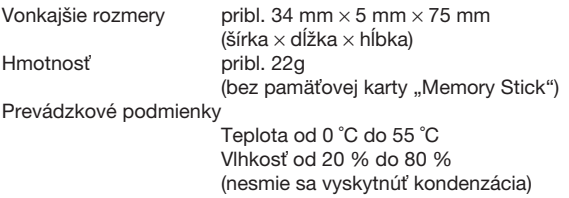

Vzhľad a technické parametre sa môžu zmeniť bez predchádzajúceho upozornenia.

Ak máte otázky alebo pripomienky súvisiace s týmto produktom, navštívte webovú stránku podpory zákazníkov na adrese http://www.sony.net/memorystick/supporte/

http://www.sony.net/

Sony Corporation